Operating Instructions

**SONY.** 

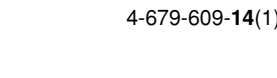

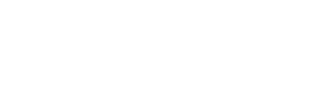

*MPF88E-UA*

© 2003 Sony Corporation **Printed in China** 

**Before you use the drive for the first time, you must install the device driver on your computer.**

Before connecting the drive, refer to this document for details about the device driver installation procedure. Also see the end user license agreement at the end of the document.

# *2x Speed USB Floppy Disk Drive*

### **Overview**

The MPF88E-UA (hereafter referred to as the "drive") has the following features:

### **Installing and Removing the Color**

# **Panel**

### **To install the color panel**

**1** Align the panel with the front of the drive so that the panel hooks mate securely with the drive notches.

### **Note**

Make sure the panel fits snugly on the drive.

**2** Make sure the panel center notches are aligned with the drive center hooks, then lower the panel towards the rear of the drive. When the panel snaps into place, it is secured. **Note**

Make sure the panel snaps into place. If it doesn't, you may no longer be able to remove the panel.

### **To remove the color panel**

- **1** Hold the drive as illustrated, put a fingernail in one of the grooves at the rear of the drive, and then release one of the drive hooks. Repeat the same steps for the other hook.
- **2** Release the center drive hooks, then gently slide the panel away from the drive.

- **1** Holding the drive vertically, push down the front of the stand, taking care not to let it fall.
- **2** Remove the stand hook from the notch at the rear of the drive.

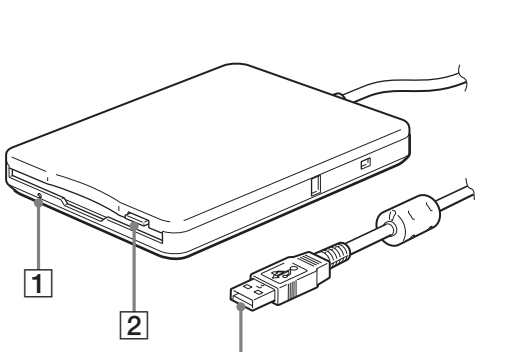

When you are using the drive vertically, insert the floppy disk so that the label side faces the same direction as the color panel

### **Positioning the USB Floppy Disk Drive**

- **2** Perform the desired operations with the floppy disk from your computer
- **3** To eject the floppy disk, wait until the status indicator goes off, and then push the eject button.

The drive is designed to be used horizontally and vertically. When you want to use it vertically, you must install the stand supplied with the drive. For details, see "Installing and Removing the Stand". **Warning**

Do not eject the floppy disk from the drive while the status indicator is on as this may result in data loss or damage

• When using the drive vertically, make sure that you place the drive on a stable horizontal surface. **Failing to do so may cause the drive to fall resulting in damage, injury, and/or loss of**

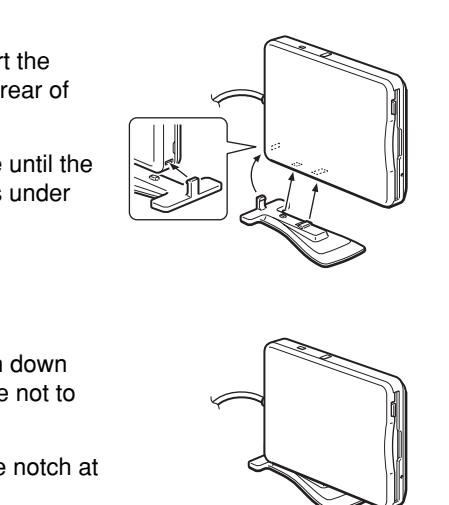

- 
- **data on the floppy disk.** • Do not use the drive in any other position than horizontal and vertical.

# **Installing and Removing the Stand**

This section describes how to install and remove the stand of the drive when using the drive vertically.

### **To install the stand**

- **1** Holding the drive vertically, insert the stand hook into the notch at the rear of the drive.
- **2** Raise the stand toward the drive until the stand pins snap into the notches under the drive.

### **To remove the stand**

**Power consumption**  $0.5 A (2.5 W)$ 

## **System Requirements**

The drive requires the following minimum system configuration:

 $-20$  to 55 $\degree$ C ( $-4$  to 131 $\degree$ F) at 15 to 90% RH (no condensation)

## **Using the USB Floppy Disk Drive**

### **With a Windows system**

**1** Holding a floppy disk label side up, push it into the drive until you hear a click.

#### **Note**

- Capable of a 2× read/write speed.
- Comes with two interchangeable color panels, Pearl White and
- Midnight Black. • Can be used vertically by
- installing the supplied stand. • Compatible with Windows and
- Macintosh systems.
- The drive is powered by your computer's USB port (i.e. USB bus-powered device), so an external power source is not required.
- Compact and lightweight design for portability.

#### **Note**

#### **With a Macintosh system**

**1** Holding a floppy disk label side up, push it into the drive until you hear a click. A floppy disk icon appears on your desktop.

#### **Note**

When you are using the drive vertically, insert the floppy disk so that the label side face the same direction as the color panel.

3 USB type A plug Used to connect the drive to your computer.

- **2** Perform the desired operations with the floppy disk from your computer.
- **3** To eject the floppy disk, drag the floppy disk icon to the trash can on your desktop.

A message confirming that you can eject the floppy disk from the drive appears.

#### **4** Push the eject button of the drive.

- **Notes**
- Do not eject the floppy disk by pushing the eject button before dragging the floppy disk icon to the trash can as this may result in data loss or damage.
- It is recommended to eject the floppy disk from the drive before your computer goes into sleep mode.

#### **To write-protect a floppy disk**

To prevent data on a floppy disk from being overwritten, you can writeprotect the floppy disk. When the floppy disk is write-protected, data cannot be saved on it.

To write-protect a floppy disk, push the write-protect tab as illustrated below.

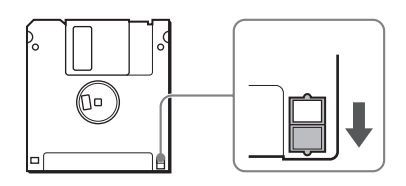

To remove the write-protection on a floppy disk, push the write-protect tab as illustrated below.

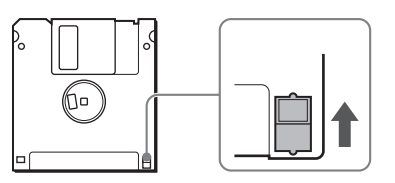

### **Supported Floppy Disks**

The drive supports the following floppy disks:

**Package Contents**

The drive package contains the following:

• MPF88E-UA USB Floppy Disk Drive

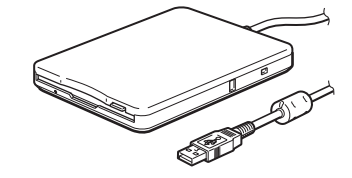

• Interchangeable color panels

– Pearl White – Midnight Black

• Stand

• USB Floppy Disk Drive Device

Driver CD-ROM • Operating Instructions • Warranty card

# **Specifications**

**Power requirements** DC +5 V (powered by the USB port)

**Operating temperature** 5 to 35ºC (41 to 95ºF)

**Operating humidity** 20 to 80% RH (no condensation)

**Storage environments**

### **Supported floppy disks**

3.5" micro floppy disk (2HD and 2DD)

### **Support formats**

- Windows – 2DD (720 KB)
- 2HD (1.44 MB)
- 
- Macintosh – 2DD (720 KB)
- $2HD (1.44 MB)$ – 2HD (Mac standard format)

**Interface**

USB **Data transfer rate**

### 2HD: maximum 1 Mbps

2DD: maximum 500 kbps **Dimensions (W**×**D**×**H)**

Approx.  $105 \times 142 \times 19.5$  mm (horizontal) (Approx.  $4.1 \times 5.6 \times 0.8$  in.)

(excluding cable, stand, and protrusions) **Weight**

Approx. 315 g (without stand) (Approx. 11.1 oz.) Approx. 325 g (with stand) (Approx. 11.5 oz.)

#### • Equipped with a USB cable for easy connectivity.

- PC/AT compatible personal computer
- Preinstalled Windows 98 SE, Windows 2000 Professional, Windows Me, Windows XP or Windows Vista
- USB port
- CD-ROM drive (or device that can read CD-ROM)
- Macintosh system – Power Mac G4, G4 Cube,
- iMac, iBook, PowerBook G4 – Preinstalled Mac OS 8.6, Mac OS 9 or later, or Mac OS X 10.1 or later
	- **Notes**
	- Mac OS X 10.0 does not support this drive.
- With Mac OS X, format floppy disks with the "Erase" command of the Disk Utility and select the "Mac OS Standard" format.
- Mac OS X cannot format unformatted floppy disks.
- USB port

• Windows

1 Status indicator

2 Eject button

- 2DD (720 KB)
- 2HD (1.44 MB)
- Macintosh – 2DD (720 KB)
- 2HD (1.44 MB)
- 2HD (Mac standard format)

### **Parts and Functions**

**CONTRACTOR** 11 2  $\overline{3}$ 

Indicates the status of the drive. It lights when the floppy disk in the

drive is being accessed.

Push this button to eject a floppy

disk from the drive.

color panel

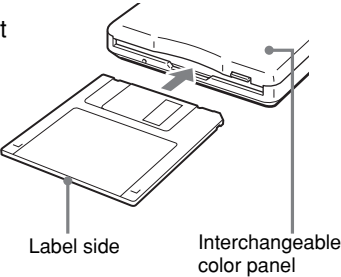

Label side **Interchangeable** 

Usage Notes

Usage with other USB devices Because the drive is a highpowered device (bus-powered; draws 500 mA of current or less), it may malfunction if the power from the computer is not stable. Therefore, the drive operation is not guaranteed in the following situations.

- When using the drive at the same time as other high-powered USB devices such as hard disks, CD-ROM drives, scanners, and printers.
- When multiple drives are connected at the same time.
- When using the drive at the same time as a bus-powered hub.

### Connection to the USB hub

• Connect the drive directly to your computer's USB port (root hub). Operation is not guaranteed when you connect the drive to other bus-powered hubs such as keyboard hubs.

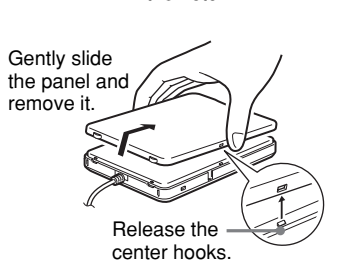

Rear of drive

Put your fingernail in

the notch.

**Snap!**

notches with the drive hooks.

Make sure the panel fits snugly on the

drive.

Notch

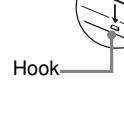

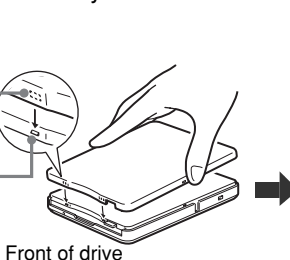

Align the panel cente

Drive base

### **Installing the Windows XP & Windows Vista Device Driver**

Windows XP & Windows Vista do not require a device driver to use the drive because the device driver is already installed. It is automatically found when you connect the drive to your computer.

### **Installing the Windows Me Device Driver**

### **To install the device driver**

- **1** Insert USB Floppy Disk Drive Device Driver CD-ROM into the CD-ROM drive of your computer.
- **2** Connect the USB connector of the drive to the USB port of your computer. The Add New Hardware wizard starts.

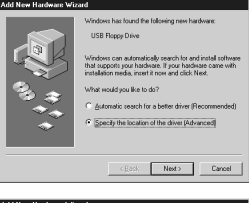

**3** Select "Specify the location of the driver (Advanced)", and then click [Next].

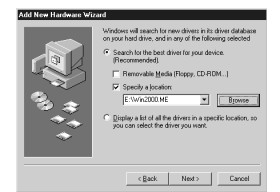

**4** Select the "Specify a location" check box and type "X:\Win2000.ME" (where X is your CD-ROM drive letter) in the box. **Note**

Make sure that all the other check boxes are clear.

**5** Select the "Specify a location" check box. **Note** Make sure that all the other check boxes are clear.

**5** Click [Next].

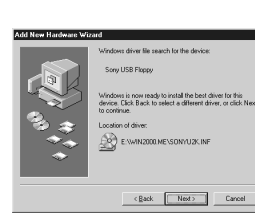

**6** Confirm the location of the device driver

#### **Note**

**Notes** • With Mac OS X, format floppy disks with the "Erase" command of the Disk Utility and select the "Mac OS Standard" format.

If the location is not "X:\WIN2000.ME\SONYU2K.INF" (where X is your CD-ROM drive letter), click [Back] and return to step 3.

- **7** Click [Next] to install the device driver.
- **8** When installation is complete, click [Finish].

### **Installing the Windows 2000 Device Driver**

#### **To install the device driver**

- **1** Insert drive Device Driver CD-ROM into the CD-ROM drive of your computer.
- **2** Connect the USB connector of the drive to the USB port of your **computer** The Found New Hardware wizard starts.

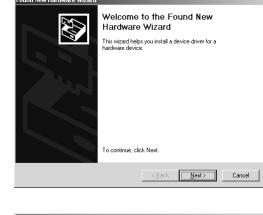

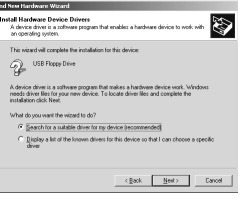

 $\epsilon$  gack  $\left[\begin{array}{ccc} \text{det} & \text{Cmod} \end{array}\right]$ 

**3** Click [Next].

**4** Select "Search for a suitable driver for my device (recommended)", and then click [Next].

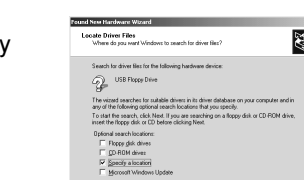

### **Installing the Mac OS 9.x/Mac OS X Device Driver**

If the driver location is not "X:\win2000.me\sonyu2k.inf" (where X is your CD-ROM drive letter), click [Back] and return to step 4.

**9** Click [Next] to install the device driver.

Mac OS 9 or later, and Mac OS X 10.1 or later versions do not require a device driver to use the drive.

• Mac OS X cannot format unformatted floppy disks.

### **Installing the Mac OS 8.6 Device Driver**

**5** Select the "Specify a location" check box and type "X:\Win98" (where X is your CD-ROM drive letter) in the box, and then

Mac OS 8.6 needs USB Mass Storage Support 1.3.5 to use the drive.

**7** Click [Next] to install the device driver. When installation is complete, click [Finish].

Visit the Apple Web site at the address below to download USB Mass Storage Support 1.3.5 and installation instructions. • http://docs.info.apple.com/article.html?artnum=60394

**Note**

If you do not have an Apple ID, you must create an account to access the USB Mass Storage Support 1.3.5 article page. Follow the instructions on the screen to create a new account. After your account is created, the USB Mass Storage Support 1.3.5 article page opens automatically.

# **Technical Support**

### **Local technical support service is only available in the following sales**

**region.**

- ●**For customers in the USA (Sony Electronics Inc.)** Monday to Saturday
- 8:00 a.m. 8:00 p.m. CT
- Toll free: 1-800-588-3847 • Free telephone support is offered for 90 days after your first call. USA
- hours a day, 7 days a week. • Web site:
- http://sony.storagesupport.com/

technical support only: Web-based technical support is free and available 24

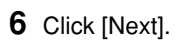

- **7** In the "Copy manufacturer's files from" box, type "X:\Win2000.ME" (where X is your CD-ROM drive letter), and then click  $IOK1$
- **8** Confirm the location of the device driver.

**Note**

**10** When installation is complete, click [Finish].

### **Installing the Windows 98 Device Driver**

#### **To install the device driver**

- **1** Insert USB Floppy Disk Drive Device Driver CD-ROM into the CD-ROM drive of your computer.
- **2** Connect the USB connector of the drive to the USB port of your computer. The Add New Hardware wizard starts.

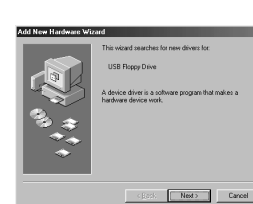

 $\label{eq:ex1} \text{c} \underline{\mathfrak{g}} \text{gck} = \begin{bmatrix} \underline{\mathfrak{g}} \text{gdt} \text{;} & \text{C} \text{gccd} \end{bmatrix}$ 

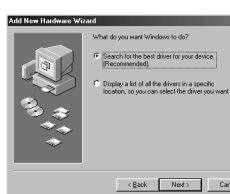

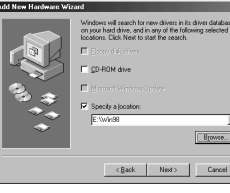

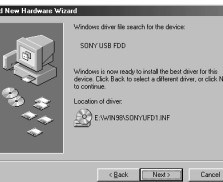

**3** Click [Next].

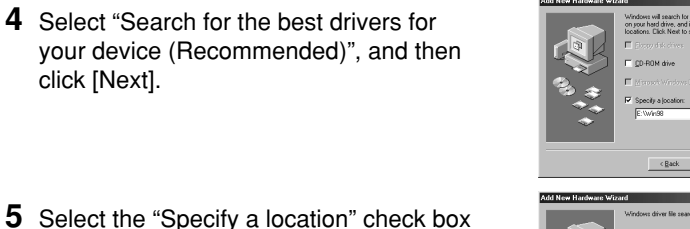

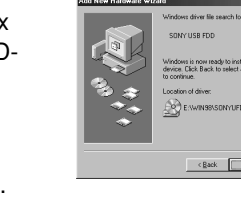

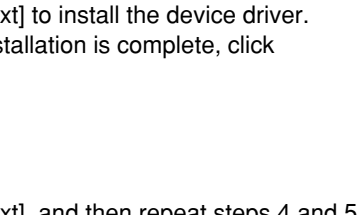

click [Next].

click [Next].

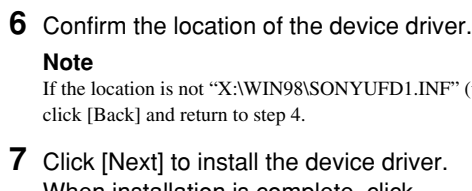

**Note**

If the location is not "X:\WIN98\SONYUFD1.INF" (where X is your CD-ROM drive letter), click [Back] and return to step 4.

**8** Click [Next], and then repeat steps 4 and 5.

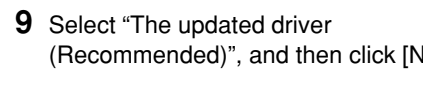

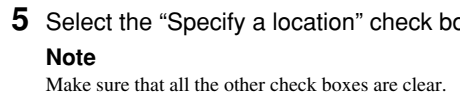

(Recommended)", and then click [Next].

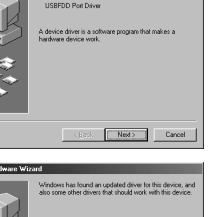

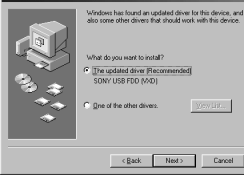

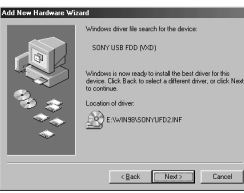

### **10** Confirm the location of the device driver.

**Note** If the location is not "X:\WIN98\SONYUFD2.INF" (where X is your CD-ROM drive letter), click [Back] and return to step 9.

**11** Click [Next] to install the device driver.

**12** When installation is complete, click [Finish].

### The following "END USER LICENSE

AGREEMENT" applies to the USB Floppy Disk Drive Device Driver software provided by Son Please read the following "END USER LICENSE AGREEMENT" before installing. By installing the device driver software, you agree to the "END USER LICENSE AGREEMENT".

### **END USER LICENSE AGREEMENT**

Trade Name: SONY Model No.: MPF88E-UA Responsible Party: Sony Electronics Inc. Address: 16450 W.Bernardo Dr. San Diego, CA 92127 U.S.A. Telephone No.: 858-942-2230 This device complies with Part 15 of the FCC Rules. Operation is subject to the following two conditions: (1) This device may not cause harmful interference, and (2) this device must accept any interference received, including nterference that may cause undesired operation.

이 기기는 가정용으로 전자파 적합등록을 한 기기로서<br>주거지역에서는 물론 모든 지역에서 사용할 수 있습니다

This is a legal agreement between you (hereafter referred to as the User) and Sony Corporation (hereafter referred to as Sony) pertaining to the right to use the USB Floppy Disk Drive Device Driver software (hereafter referred to as the PROGRAM). Using the PROGRAM indicates your acceptance of these terms and conclusion of the Agreement between the User and Sony.

Sony Corporation reserves the right to make any modification to this manual or the information contained herein at any time without notice.

- **1** Copyright and all other rights relating to the PROGRAM and documents accompanying the PROGRAM are owned by Sony or the original rightful person or organization (hereafter referred to as the original rightful person) granting Sony the right to use the PROGRAM. The User is granted no rights other than those specified in this agreement.
- **2** Sony grants the User the non-exclusive, indivisible and non-transferable right to use the PROGRAM for the purpose of using the Sony product "USB floppy disk drive" for which the PROGRAM designates.
- **3** The User may not transfer the Right of Use described above to any third party nor allow for any third party to use the PROGRAM unless the User obtains the advance written permission of Sony.

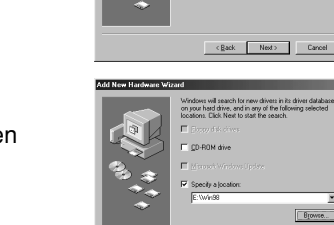

### **IMPORTANT NOTICE End User License Agreement**

- **4** The User may not export or transport the PROGRAM or documents accompanying the PROGRAM from the country where the User installed the PROGRAM to any other country
- **5** The User may not (i) update, add to, or modify nor (ii) de-assemble or de-compile the PROGRAM either in whole or in part.
- **6** THE PROGRAM IS PROVIDED "AS IS" WITHOUT EXPRESS OR IMPLIED WARRANTIES, INCLUDING WARRANTIES OF MERCHANTABILITY AND FITNESS FOR A PARTICULAR PURPOSE OR NON-DEFECTIVENESS.
- **7** If any dispute relating to infringer copyright, patent, or other intangible property rights arises between the User and a third party as a consequence of use of the PROGRAM, the User shall settle the dispute at the User's own expense, and shall make no claim against Sony or the original rightful person.
- **8** Sony may terminate your license upon notice for failure to comply with any of these Terms. Any such termination shall not affect any payments, any compensation for damage. Upon ination, you must immediately destroy the Software together with all copies in any form.
- **9** This Agreement has several non-English language versions for the reference purpose only. In the event of any discrepancy between the English language version and any other language version, the English language version shall prevail.

#### **Owner's Record**

The model and serial number are located on the bottom of the drive unit. Record the serial number in the space provided below Refer to these numbers whenever you call upon your Sony dealer regarding this product.

Model No. MPF88E-UA Serial No.

### **WARNING**

**Keep away from children. If any part of the unit is swallowed, promptly see a doctor.**

**To reduce the risk of fire or electric shock, do not expose this apparatus to rain or moisture.**

**To avoid electrical shock, do not open the cabinet. Refer servicing to qualified personnel only.**

#### **Caution**

This equipment has been tested and found to comply with the limits for a Class B digital device, pursuant to Part 15 of the FCC Rules. These limits are designed to provide reasonable protection against harmful interference in a residential installation. This equipment generates, uses, and can radiate radio frequency energy and, if not installed and used in accordance with the instructions, may cause harmful interference to radio communications. However, there is no guarantee that interference will not occur in a particular installation. If this equipment does cause harmful interference to radio or television reception, which can be determined by turning the equipment off and on, the user is encouraged to try to correct the interference by one or more of the following measures:

- Reorient or relocate the receiving antenna. • Increase the separation between the
- equipment and receiver.
- Connect the equipment into an outlet on a circuit different from that to which the receiver is connected.
- Consult the dealer or an experienced radio/TV technician for help.

You are cautioned that any changes or modifications not expressly approved in this manual could void your authority to operate this equipment.

#### **Note:**

If you have any questions about this product, you may call the telephone number listed in "Technical Support". The telephone number below is not for customer service but only for official purpose.

### **Declaration of Conformity**

#### **NOTICE TO USERS**

Device drivers ©2003 Sony Corporation. Documentation ©2003 Sony Corporation. All rights reserved. This manual or device drivers described herein, in whole or in part, may not be reproduced, translated to any machine-readable form without prior written approval from Sony Corporation.

IN NO EVENT SHALL SONY CORPORATION BE LIABLE FOR ANY INCIDENTAL, CONSEQUENTIAL OR SPECIAL DAMAGES, WHETHER BASED ON TORT, CONTRACT, OR OTHERWISE, ARISING OUT OF OR IN CONNECTION WITH THIS MANUAL, THE DEVICE DRIVERS OR OTHER INFORMATION CONTAINED HEREIN OR THE USE THEREOF.

SONY CORPORATION IS NOT RESPONSIBLE FOR ANY DAMAGE TO OR LOSS OF ANY PROGRAMS, DATA, OR OTHER INFORMATION STORED ON ANY MEDIA.

#### **Trademarks**

- Microsoft and Windows are registered trademarks of Microsoft Corporation in the United States and/or other countries.
- Macintosh, Mac, PowerBook, Power Mac, iMac, iBook, and Mac OS are registered trademarks or trademarks of Apple Computer, Inc.
- Other system names, product names, and company names appearing in this manual are trademarks or registered trademarks of their respective holders, even though not indicated by the ® or TM marks.

### **Safety Regulations**